# **QGIS Application - Bug report #979 disable "move vertex" tool editing points layer**

*2008-03-08 09:22 AM - Maciej Sieczka -*

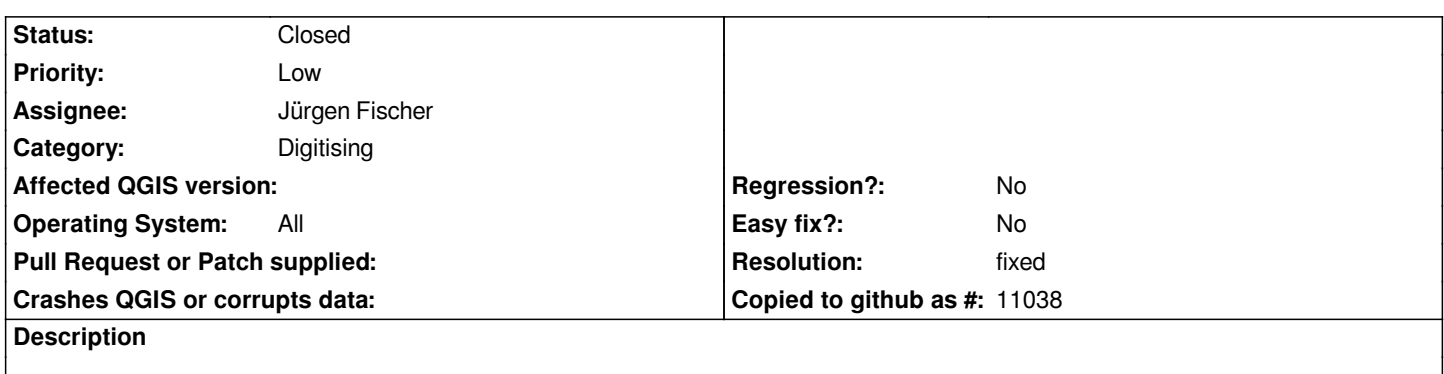

*As the title reads. The "move feature" tool is enough for points. Having 2 tools doing the same confuses the user.*

#### **History**

**#1 - 2008-04-16 08:48 AM - Maciej Sieczka -**

*Still valid as of commit:b5286872 (SVN r8353).*

### **#2 - 2008-04-17 06:12 AM - Marco Hugentobler**

*- Status changed from Open to Closed*

*- Resolution set to fixed*

*fixed in commit:b21a661a (SVN r8364)*

# **#3 - 2008-04-17 01:47 PM - Maciej Sieczka -**

*- Status changed from Closed to Feedback*

*- Resolution deleted (fixed)*

*I just tried with an empty [[PostGIS]] multipoint layer and both tools are still active in digitizer. If there is at least one point it's OK though.*

*What's wrong?*

#### **#4 - 2008-04-17 10:54 PM - Marco Hugentobler**

- *Status changed from Feedback to Closed*
- *Resolution set to fixed*

*This is intended behaviour. The tool is only disabled for point layers. It is enabled for multipoint layers to allow for the possibility to move only one point of a multipoint feature.*

#### **#5 - 2008-04-17 11:25 PM - Maciej Sieczka -**

*Ah, well thought.*

*However, I can see that both tools are enabled for simple point layers as well. Does it have to?*

*Also, the "Move vertex" remains selectable even after I quit digitizer.*

# **#6 - 2008-04-17 11:47 PM - Marco Hugentobler**

*Oh, you are right, there is still a bug. Please try if it works now in .*

# **#7 - 2008-04-19 02:05 AM - Maciej Sieczka -**

*All OK now!*

# **#8 - 2009-08-22 12:54 AM - Anonymous**

*Milestone Version 0.9.2 deleted*